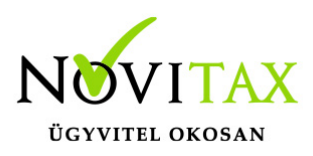

## **OSAP 1405 ADATSZOLGÁLTATÁS AZ EGYÉNI BÉREKRŐL ÉS KERESETEKRŐL a 2022. évi Novitax Bér programban**

### **OSAP 1405 ADATSZOLGÁLTATÁS AZ EGYÉNI BÉREKRŐL ÉS KERESETEKRŐL a 2022. évi Novitax Bér programban**

Az OSAP 1405 számú, Adatszolgáltatás az egyéni bérek és keresetekről szóló statisztikát a KSH ELEKTRA rendszerén (http://elektra.ksh.hu) keresztül kell beadni 2023. március 1-ig. Az Októberi keresetekről szóló statisztika a 2022-es évi adatok lekérdezésére vonatkozóan aktualizálásra került a bérszámfejtő programban.

A KSH által kiadott tájékoztató alapján, az ELEKTRA rendszer megújításra került a tavalyi évben, és az új rendszerben az adatokat – az eddigi gyakorlattól eltérően – csak xml formátumban lehet feltölteni. Az adatszolgáltatás már nem tartalmaz telephely adatot, így azt nem kell megadni.

A 2022. évi Bér programba belépve a **"Kimutatások " / "Statisztikák" / "Adatszolgáltatás az egyéni bérekről és keresetekről" / "Lista az érintett személyekről"** menüpontban tudják listázni az adatszolgáltatásban jelentendő személyeket.

Az adatszolgáltatásban jelentendő személyek szükséges adatait töltsék ki a Személyi adatok képernyőn a 1405 gomb megnyomása után. FONTOS, hogy az adatok megadása a **2022. októberben érvényes adatok** alapján történjen.

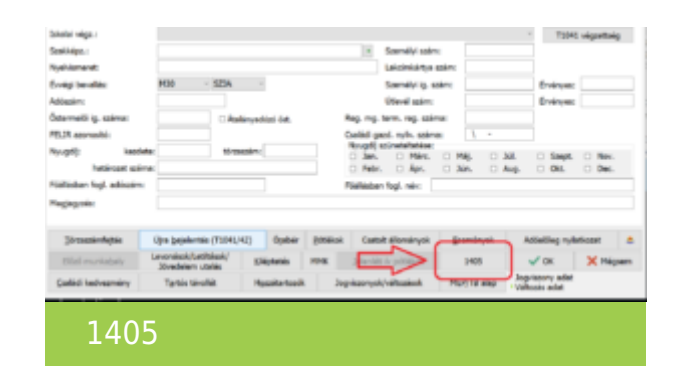

Az Xml fájl elkészítése a **"Kimutatások " / "Statisztikák" / "Adatszolgáltatás az egyéni bérekről és keresetekről" / "XML készítése"** menüpontban történik.

# [www.novitax.hu](http://www.novitax.hu)

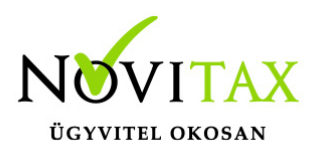

## **OSAP 1405 ADATSZOLGÁLTATÁS AZ EGYÉNI BÉREKRŐL ÉS KERESETEKRŐL a 2022. évi Novitax Bér programban**

A program elkészíti a beállított útvonalra az xml fájlt. A mentési útvonalat a főmenüben a **Beállítások"/"Kezelés/Beállítások"/"Mentési beállítások**" menüpontban lehet módosítani.

#### **1405 Adatszolgáltatás feltöltése a KSH-Elektra felületre**

A http://elektra.ksh.hu felületre belépve, a Kérdőívek menüpontban, a 1405-ös Adatszolgáltatás megnyitását követően, az Adat XML feltöltése gombra kattintva lehet a Novitax program által elkészített xml-t feltölteni.

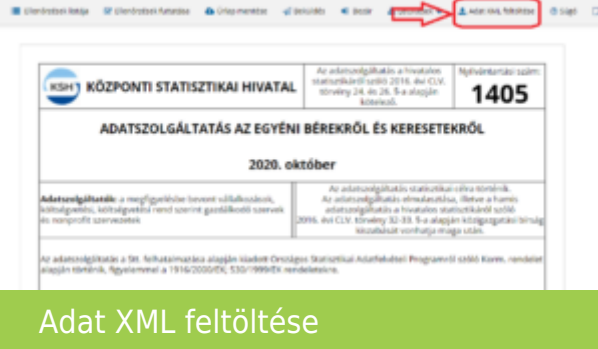

Az XML fájl feltöltését követően az első oldalon található kapcsolattartói információs mezőket ki kell tölteni:

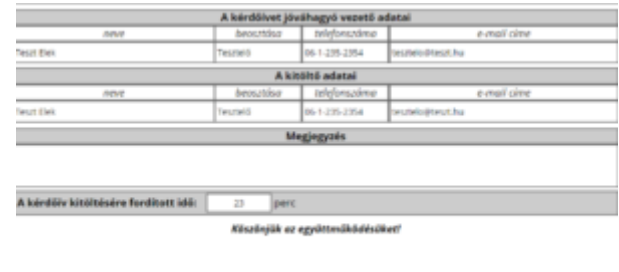

Kapcsolattartói információk

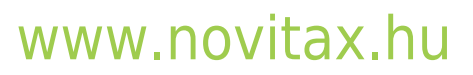

1105 Budapest, Gitár utca 4. | Tel.: (+36 1) 263-2363 | E-mail: [novitax@novitax.hu](mailto:novitax@novitax.hu)